台北海洋科技大學 無線網路臨時帳號申請表單填寫說明

- 一、 申請頁面
	- 1. 請各單位於使用活動日前三天依使用校區提出申請。
	- 2. 系統網址:

教職資訊網→資訊支援暨設備維修服務→網路服務申請 →

● 士林校區請填寫「無線網路臨時帳號申請(士林)」表單

淡水校本部請填寫「無線網路臨時帳號申請(淡水) 」表單

● 兩校區使用,士林、淡水申請表單均需填寫

二、 申請頁面欄位

1. 申請頁面上所有欄位均需填寫(缺一不可),當填寫完畢點按【確定】送出即 可。

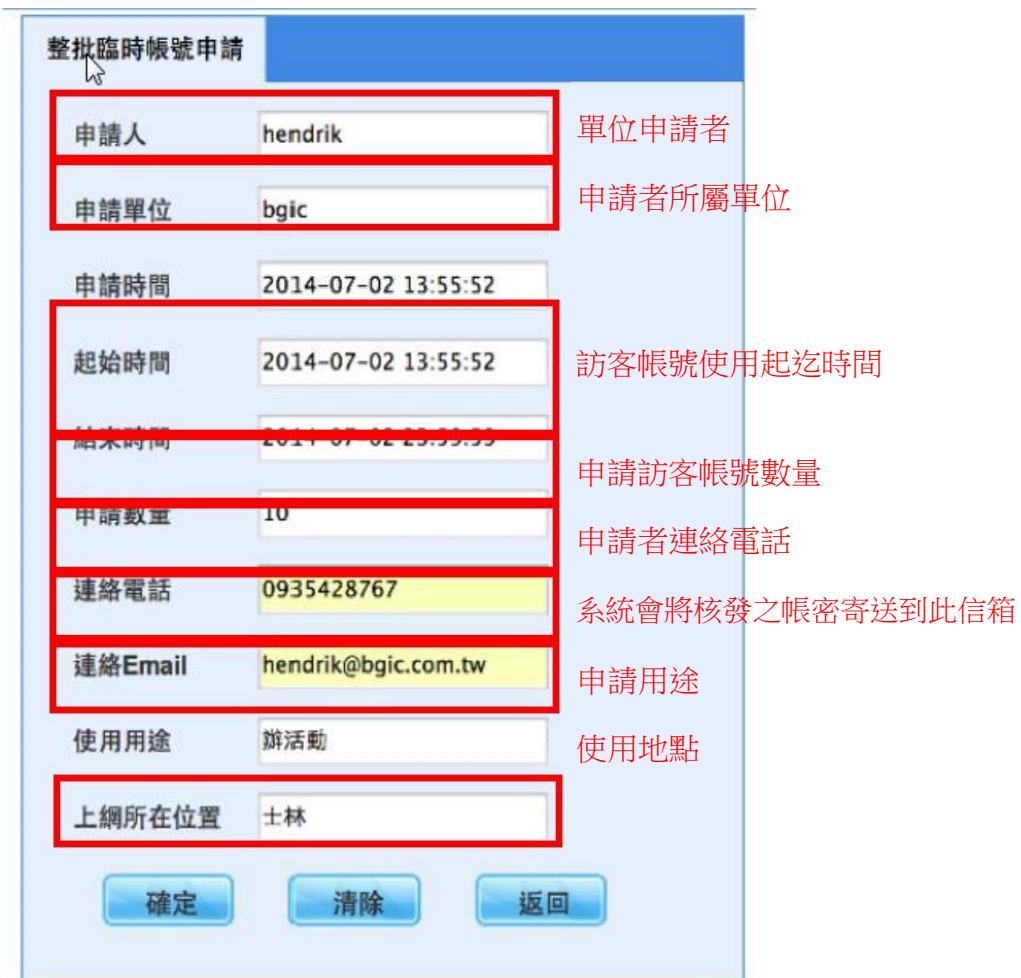

2. 申請者送出申請表單後,系統管理者將會收到申請 Email 通知。

3. 若申請通過將會發送帳密至申請者電子郵件系統通知,申請者即可依收到之 核准帳號密碼進行登入使用作業。